: divibib digitale virtuelle bibliotheken

Status 18.06.2014

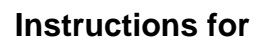

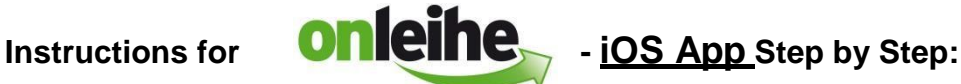

With this app you can use eBooks in ePub format, as well as eAudios and eMusic in WMA format on all smartphones, iPodTouches and tablets with iOS from Version 7.0.

#### **Requirements:**

- 1. Existing Adobe ID
- 2. Bluefire Reader available in the App Store

#### **Adobe-ID**

An Adobe ID is a free user account with the software manufacturer Adobe. The Adobe ID ensures that the borrowed title can only be used by one person. A transfer of the borrowed title onto other devices is possible.

You can get an Adobe ID at the following link: <http://adobe.ly/10rVzBT>

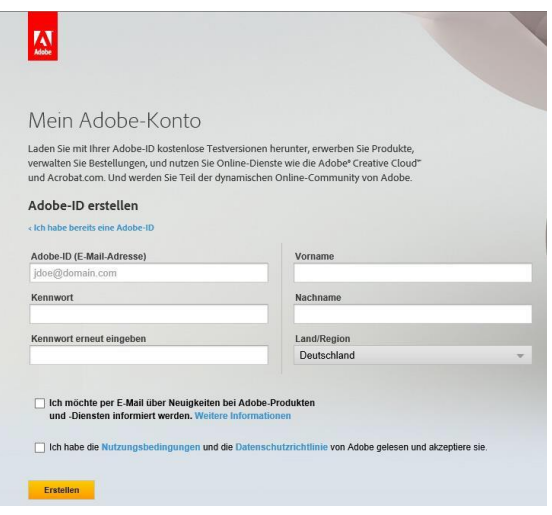

#### **Install the required Apps**

Using your iOS device, go to the App Store and search for 'Onleihe'. Download the Onleihe app free of charge.

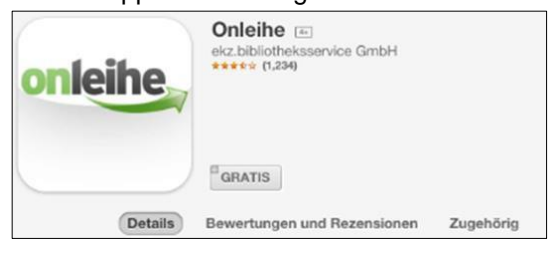

In the same way, search in the App Store for 'Bluefire Reader' and download it free of charge.

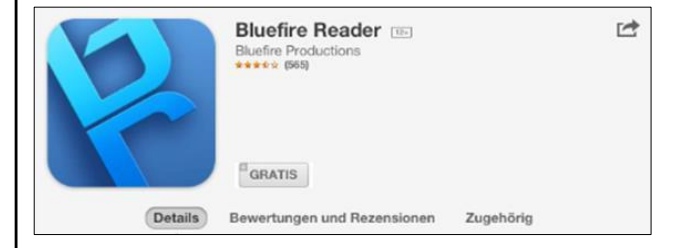

#### Seite **1** von **7**

divibib GmbH | Luisenstraße 19 | 65185 Wiesbaden | Deutschland | Telefon +49 611 360049-15 | Fax +49 611 360049-19 | E-Mail info@divibib.com www.divibib.com | Geschäftsführer: Dr. Jörg Meyer | Wiesbaden HRB 21973 | USt-IdNr. DE 243735859 | Mitglied: Börsenverein des Deutschen Buchhandels Deutscher Bibliotheksverband e.V. | Bankverbindung: Kreissparkasse Reutlingen (BLZ 640 500 00) 2730 IBAN: DE21 6405 0000 0000 0027 30 | SWIFT/BIC: SOLADES1REU Ein Unternehmen der ekz FGruppe

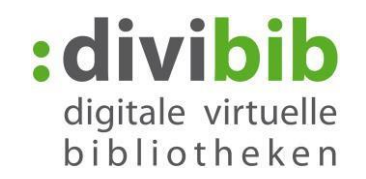

#### **Start the Onleihe app**

Start the Onleihe app, search and select "Goethe-Institut e.V."

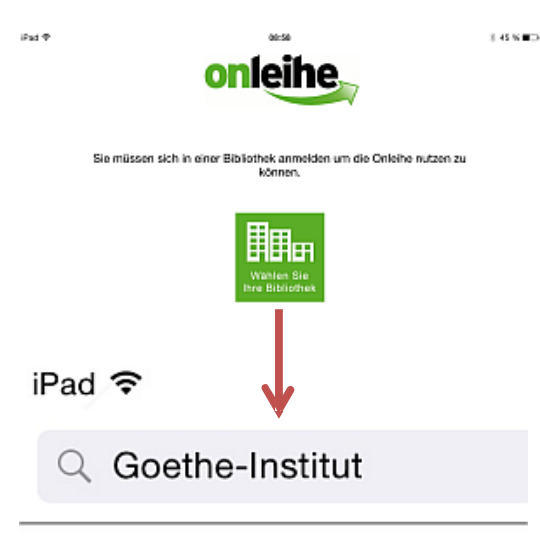

## Goethe-Institut e. V.

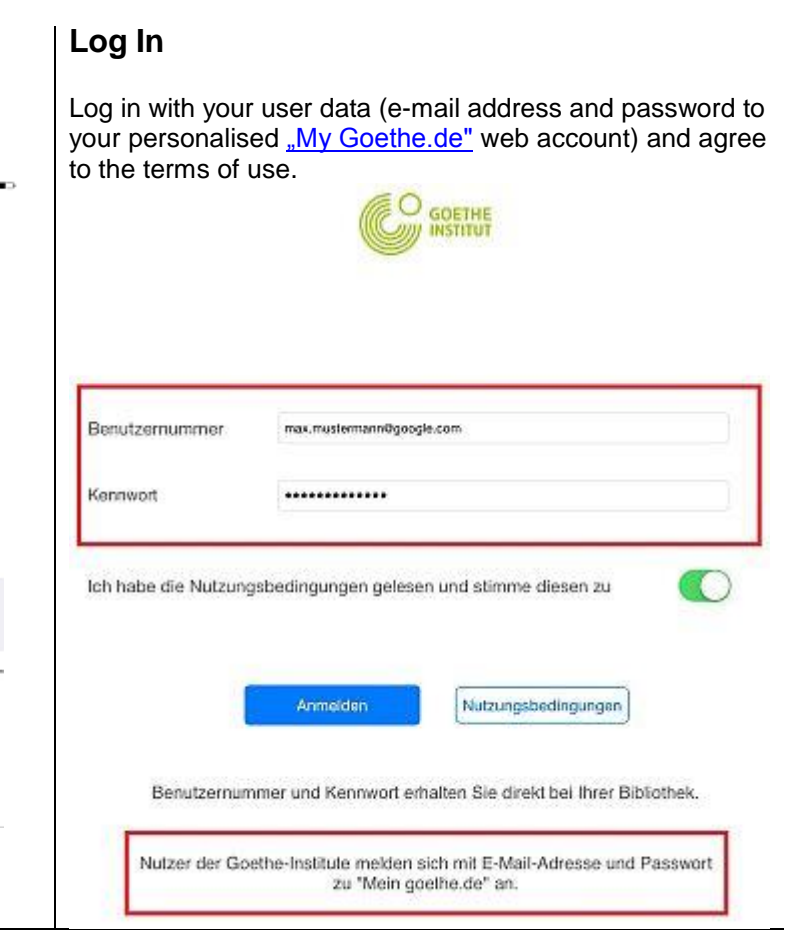

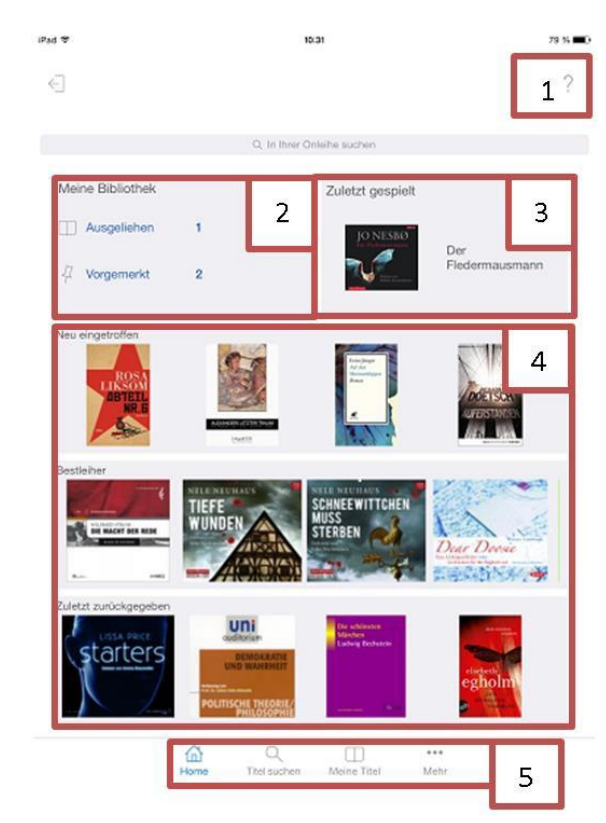

#### **The homepage**

You will find the following functions on the homepage:

- 1. Help function for questions and answers about the Onleihe.
- 2. *Meine Bibliothek* ('My Library') shows the number of borrowed and reserved titles you have.
- 3. Your last or current eAudio title.
- 4. New acquisitions, most popular loans, and previously returned titles to the Onleihe will be shown and can be scrolled through.
- 5. Menu list which leads you to the various menus.

#### Seite **2** von **7**

divibib GmbH | Luisenstraße 19 | 65185 Wiesbaden | Deutschland | Telefon +49 611 360049-15 | Fax +49 611 360049-19 | E-Mail info@divibib.com www.divibib.com | Geschäftsführer: Dr. Jörg Meyer | Wiesbaden HRB 21973 | USt-IdNr. DE 243735859 | Mitglied: Börsenverein des Deutschen Buchhandels Deutscher Bibliotheksverband e.V. | Bankverbindung: Kreissparkasse Reutlingen (BLZ 640 500 00) 2730 Ein Unternehmen der ekz FGruppe IBAN: DE21 6405 0000 0000 0027 30 | SWIFT/BIC: SOLADES1REU

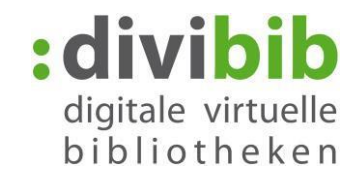

#### **Administration of several Onleihe accounts**

If you are logged into more than one Library for the Onleihe, you can change your account with just one tap.

Below select the option *Mehr* ('More') and then *Mein Konto* 'My account'). You can administer up to five Onleihe accounts.

- 1. Shows which Library/Onleihe you are logged into.
- 2. **edit/delete** accounts
- $3.$   $+$  add account

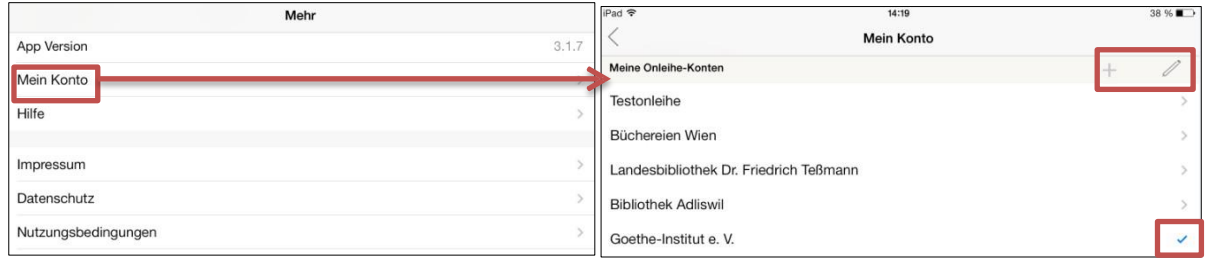

Please note that no Library accounts are opened here, but only registered accounts can be administered.

#### **Search**

The Onleihe app offers you several search options:

Via the search icon at the top Via the *Kategorien* ('Categories') by topic and *Aktuell* ('Current'). Click on *Suchen* ('Search') at the bottom of your homepage.

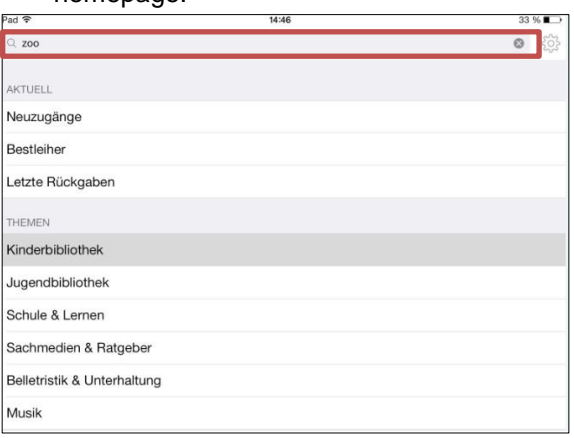

Your search results will be shown. In the title list you can see whether a title is available or already on loan.

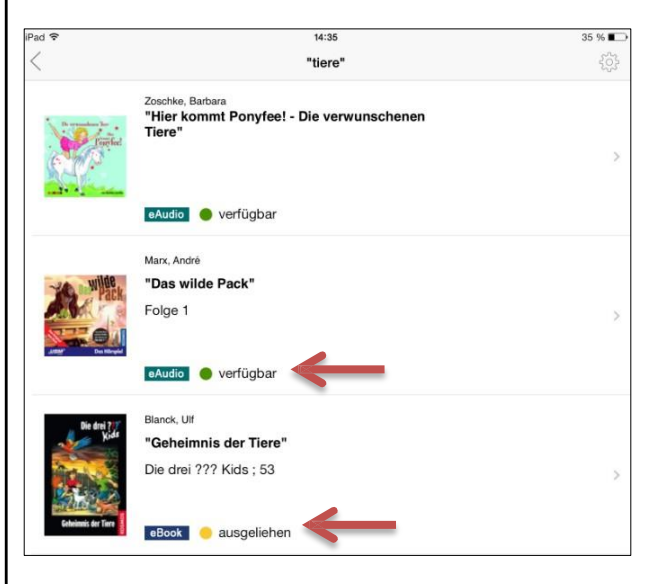

#### Seite **3** von **7**

divibib GmbH | Luisenstraße 19 | 65185 Wiesbaden | Deutschland | Telefon +49 611 360049-15 | Fax +49 611 360049-19 | E-Mail info@divibib.com www.divibib.com | Geschäftsführer: Dr. Jörg Meyer | Wiesbaden HRB 21973 | USt-IdNr. DE 243735859 | Mitglied: Börsenverein des Deutschen Buchhandels Deutscher Bibliotheksverband e.V. | Bankverbindung: Kreissparkasse Reutlingen (BLZ 640 500 00) 2730 IBAN: DE21 6405 0000 0000 0027 30 | SWIFT/BIC: SOLADES1REU Ein Unternehmen der ekz Gruppe

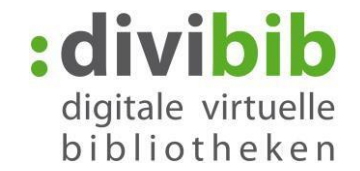

#### **Settings and filter for the title list**

- The settings can be brought up with the  $\frac{100}{200}$  icon at the top of the page.
- The filter enables you to view your search results by availability and type of media.
- Here you can also alter the view of your results with *Liste* ('list') or *Gitter* ('grid')
- If you alter the basic settings, the cogwheel turns blue.

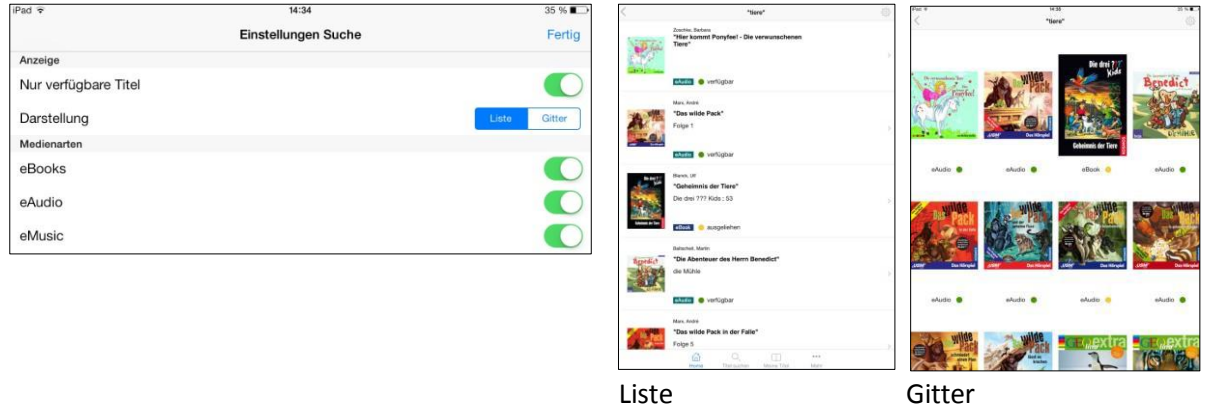

#### **Reserving**

If a title is already on loan, you can reserve it. Click on *Jetzt vormerken* ('reserve now') and type in your email address. As soon as the reserved title becomes available again, you will receive an email at the address you provided.

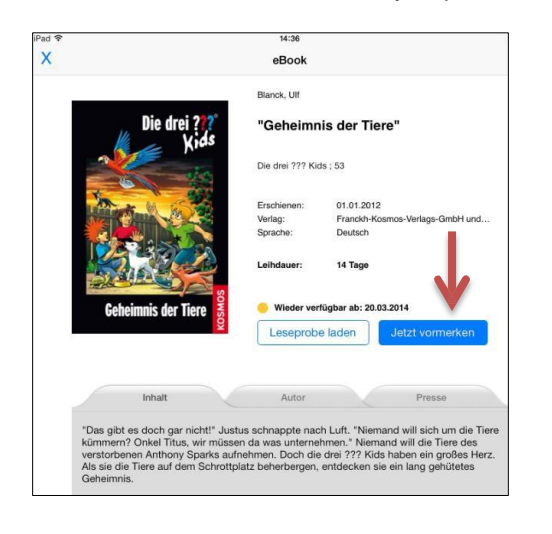

## **Borrowing ePub eBooks**

If you would like to borrow a title and it is available, click on *Jetzt ausleihen* ('Borrow now').

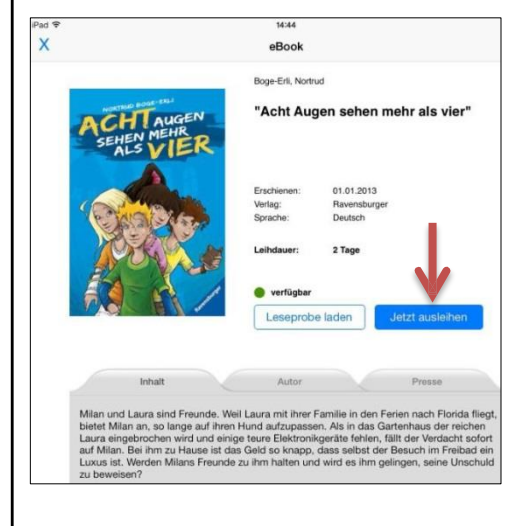

#### Seite **4** von **7**

divibib GmbH | Luisenstraße 19 | 65185 Wiesbaden | Deutschland | Telefon +49 611 360049-15 | Fax +49 611 360049-19 | E-Mail info@divibib.com www.divibib.com | Geschäftsführer: Dr. Jörg Meyer | Wiesbaden HRB 21973 | USt-IdNr. DE 243735859 | Mitglied: Börsenverein des Deutschen Buchhandels Deutscher Bibliotheksverband e.V. | Bankverbindung: Kreissparkasse Reutlingen (BLZ 640 500 00) 2730 IBAN: DE21 6405 0000 0000 0027 30 | SWIFT/BIC: SOLADES1REU Ein Unternehmen der ekz Gruppe

# divibib digitale virtuelle bibliotheken

#### **Select / use media**

m

The following icon: Meine Titel enables you to see an overview of your loan items. The different media will be shown according to their type in your loans account. Select the title you want to read.

#### Note:

Please note that here you can't open some titles which you have, for example, borrowed via the computer.

- eBooks in PDF format
- eVideos
- eAudios which were already downloaded via the computer.

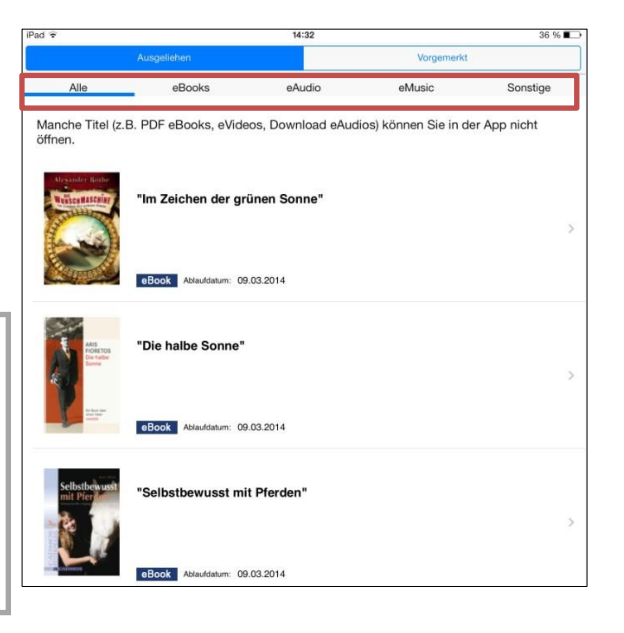

#### **Authorise the Bluefire Reader**

The first time you use a DRM-protected eBook via the 'Bluefire Reader', you will see the message below.

Type in your Adobe ID and password and click on *Weiter* ('Continue') to authorise your device.

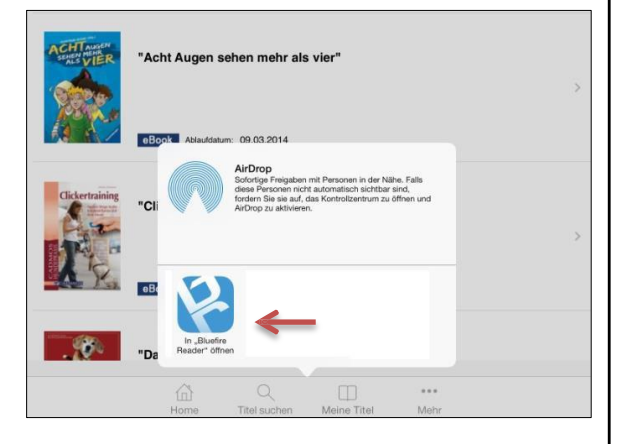

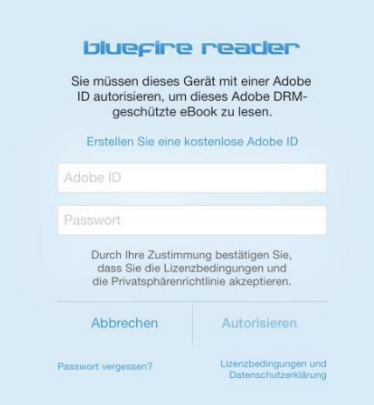

#### Seite **5** von **7**

divibib GmbH | Luisenstraße 19 | 65185 Wiesbaden | Deutschland | Telefon +49 611 360049-15 | Fax +49 611 360049-19 | E-Mail info@divibib.com www.divibib.com | Geschäftsführer: Dr. Jörg Meyer | Wiesbaden HRB 21973 | USt-IdNr. DE 243735859 | Mitglied: Börsenverein des Deutschen Buchhandels Deutscher Bibliotheksverband e.V. | Bankverbindung: Kreissparkasse Reutlingen (BLZ 640 500 00) 2730 IBAN: DE21 6405 0000 0000 0027 30 | SWIFT/BIC: SOLADES1REU Ein Unternehmen der ekz Gruppe

#### Now you can view the reading apps which you installed on your device. Select 'Bluefire Reader' to load the eBook there.

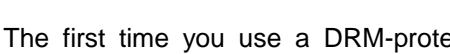

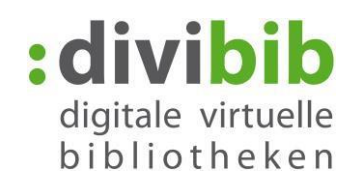

After entering your Adobe ID, the media will be downloaded onto your Bluefire Reader. Click on *Jetzt lesen* ('Read now') to start reading.

Now you can read the eBook offline in the Bluefire Reader for the duration of the loan period.

# **Bibliother Bluefire Reade** Raspberry Pi HANS JELLOUSCHEK Achtsamkeit

#### **Tip: Removing Adobe ID**

In case you wish to remove your Adobe ID or authorise the app with another Adobe ID, you need to do as follows:

In Bluefire Reader select the info icon (i) and click on *Adobe ID entfernen* ('remove Adobe ID').

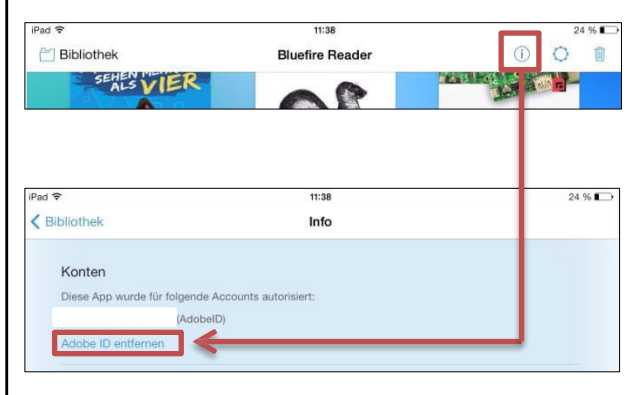

## **eAudio streaming**

The Onleihe enables you to play (stream) eAudios and eMusic directly online via the app. The advantage is that long download times are avoided and you can hear the music straight away. However you need a constant internet connection while you are listening to the titles.

#### Note:

Please note that when borrowing items you need to decide whether you want to borrow the eAudio as a stream (via the app), or as a download (via the website). During the loan period a stream cannot be downloaded onto the computer, and an eAudio title which has already been downloaded, cannot be streamed.

#### **Borrowing an eAudio title**

Search for an eAudio or eMusic title. With the filter in the settings:  $\frac{100}{200}$  you can limit your search results list to just eAudios, for example.

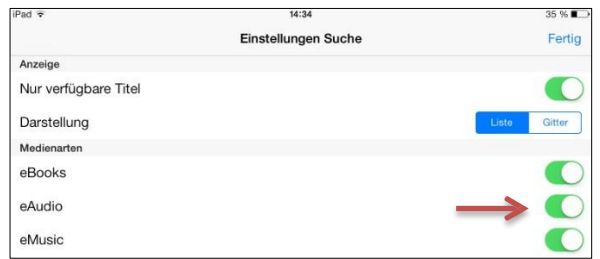

#### Seite **6** von **7**

divibib GmbH | Luisenstraße 19 | 65185 Wiesbaden | Deutschland | Telefon +49 611 360049-15 | Fax +49 611 360049-19 | E-Mail info@divibib.com www.divibib.com | Geschäftsführer: Dr. Jörg Meyer | Wiesbaden HRB 21973 | USt-IdNr. DE 243735859 | Mitglied: Börsenverein des Deutschen Buchhandels Deutscher Bibliotheksverband e.V. | Bankverbindung: Kreissparkasse Reutlingen (BLZ 640 500 00) 2730

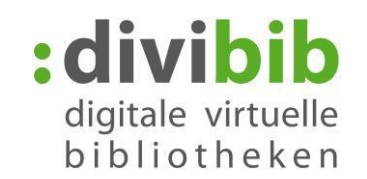

Teil

Teil

Teil

Select a title. In the title view, an audio sample will be offered. If you like the title, select *Jetzt ausleihen* ('Borrow now')

In the message which comes up, select *MeineTitel* ('My titles') to view your account.

#### **Listen to the audio title**

Select the title you want to hear in your loans account.  $26 M +$ Pad +  $$  $11.35$  $25.96$  $\mathbf{x}$ eAudio eBooks Sonstige سمستين<br>"Heikko Deutschmann liest Rachel Joyce"<br>"Die unwahrscheinliche Pilgerreise des eAudio eMusic .<br>ACHTUNG: Beim Streamen über eine Mobilfunkverbindung entsteht ein erhöhter Verbrauch von Datenvolumen!  $\sum_{i=1}^{n}$ PILGERREISE "Heikko Deutschmann liest Rachel Joyce "Die unwahrscheinliche Pilgerreise des Argon-Hörbuch eAudio Ablaufdatum: 12.03.2014 eMusic and eAudio titles which consist of several Now the player which is integrated in the app will start parts will be shown in their respective order. up and play the title. With the fields '<<' and '>>' you can fast forward and rewind the audio. Alternatively To begin the audio book select *Teil 1* ('Part 1') you can scroll with the grey dot to rewind or fast forward.11:35 25 % "Heikko Deutschmann liest Rachel Joyce "Die unwahrscheinliche Pilgerreise des Harold Joyce, Rache RACHEL JOYCE Argon-Hörbuch "Heikko Deutschmann liest Rachel Joyce "Die unwahrscheinliche"<br>Pilgerreise des Harold Fry""  $\sum_{D \mid E}$ 01.01.2012 01.01.20<br>Argon<br>Deutsch<br>440 Min PILGERREISE DES HAROLD FR' RACHEL JOYCE Argon-Hörbuch **WEI**  $DTE$ 01.01.2012 **INWAHRSCHEINLICHE** Verlag: Argon<br>Deutsch PILGERREISE Spieldauer 440 Min. DES HAROLD FRY Teil 2 Teil 3  $(II)$  $\mathbb{N}$ Toil 5  $\blacktriangleright$ 

At any time you can interrupt the play and close the app. The player remembers the point where the title was last interrupted and resumes play from that point.

#### Seite **7** von **7**

divibib GmbH | Luisenstraße 19 | 65185 Wiesbaden | Deutschland | Telefon +49 611 360049-15 | Fax +49 611 360049-19 | E-Mail info@divibib.com www.divibib.com | Geschäftsführer: Dr. Jörg Meyer | Wiesbaden HRB 21973 | USt-IdNr. DE 243735859 | Mitglied: Börsenverein des Deutschen Buchhandels Deutscher Bibliotheksverband e. V. | Bankverbindung: Kreissparkasse Reutlingen (BLZ 640 500 00) 2730 IBAN: DE21 6405 0000 0000 0027 30 | SWIFT/BIC: SOLADES1REU Ein Unternehmen der ekz FGruppe